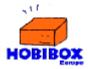

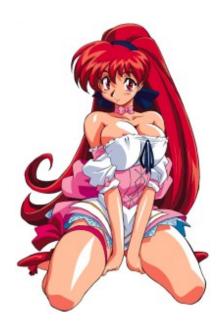

## **VIPER STG**

To control the character use the directional arrows.

**FIRE** = "Z" button

**BOMB** = "X" button

PAUSE = "C" button

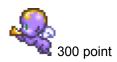

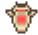

200 points

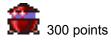

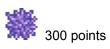

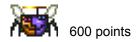

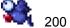

200 points

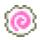

300 points

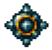

500 points

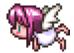

2000 points

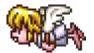

1500 points

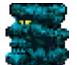

200 points

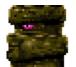

200 points

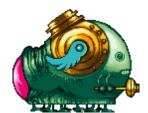

10000 points

## SCREEN\_SAVER

Double click on the file you want to install and then go to the "scree saver" setup menu and select the viper file.

## WWW.HOBIBOX.COM